# **SilkWorm**® 2100 Reference

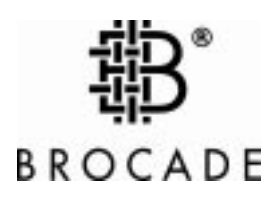

53-0001507-01

#### **Copyright**

© 1999, Brocade Communications Systems, Incorporated.

ALL RIGHTS RESERVED. Publication 53-0001507-01

BROCADE, SilkWorm, SilkWorm Express, Fabric OS, QuickLoop, and the BROCADE logo are trademarks or registered trademarks of Brocade Communications Systems, Inc., in the United States and/or in other countries.

All other brands, products, or service names are or may be trademarks or service marks of, and are used to identify, products or services of their respective owners.

Notice: This document is for informational purposes only and does not set forth any warranty, express or implied, concerning any equipment, equipment feature, or service offered. BROCADE reserves the right to make changes to this document at any time, without notice, and assumes no responsibility for its use.

Export of technical data contained in this document may require an export license from the United States Government.

Brocade Communications Systems, Incorporated

#### **FCC Warning (USA only)**

This equipment has been tested and complies with the limits for a Class A computing device pursuant to Part 15 of the FCC Rules. These limits are designed to provide reasonable protection against harmful interference when equipment is operated in a commercial environment. This equipment generates, uses, and can radiate radio frequency energy and, if not installed and used in accordance with the instruction manual, may cause harmful interference to radio communications. Operating this equipment in a residential area is likely to cause harmful interference in which case the user is responsible for repairs.

#### **VCCI Statement**

This is a Class A product based on the standard of the Voluntary Control Council For Interference by Information Technology Equipment (VCCI). If this equipment is used in a domestic environment, radio disturbance may arise. When such trouble occurs, the user may be required to take corrective actions.

(Japanese Text)

#### **CE Statement**

The standards compliance label on the SilkWorm 2100 Fibre Channel Switch contains the CE mark which indicates that this system conforms to the provisions of the following European Council Directives, laws, and standards:

- Electro Magnetic Compatibility (EMC) Directive 89/336/EEC and the Complementary Directives 92/31/EEC and 93/68/EEC:
	- EN550022, Class A; Emissions Industrial Environment
	- EN 50082-2 Immunity Industrial Environment
	- EN61000-4-2 Electro Static Discharge
	- EN61000-4-3 Radiated RF
	- EN61000-4-4 Electrical Fast Transients
	- EN61000-4-5 Surge
	- EN61000-4-6 Conducted RF
	- EN61000-4-11 Line Interruption Low Voltage Directive (LVD) 73/23/EEC and the Complementary Directive 93/68/EEC:
	- EN 60950:92 A1:93 & A2:93 & A3:95 & A4:96 & A11:97
	- EN60825-1:199/A11, -2

#### **Canadian Requirements**

This class A digital apparatus meets all requirements of the Canadian Interference-Causing Equipment Regulations.

Cet appareil numerique de la classe A respecte toutee les exigences du Regiements sur le material brouilleur du Canada.

#### **Laser Compliance**

This equipment contains class 1 laser products, and it complies with FDA radiation Performance Standards, 21 CFR Subchapter J.

#### **Notices**

#### **Contents**

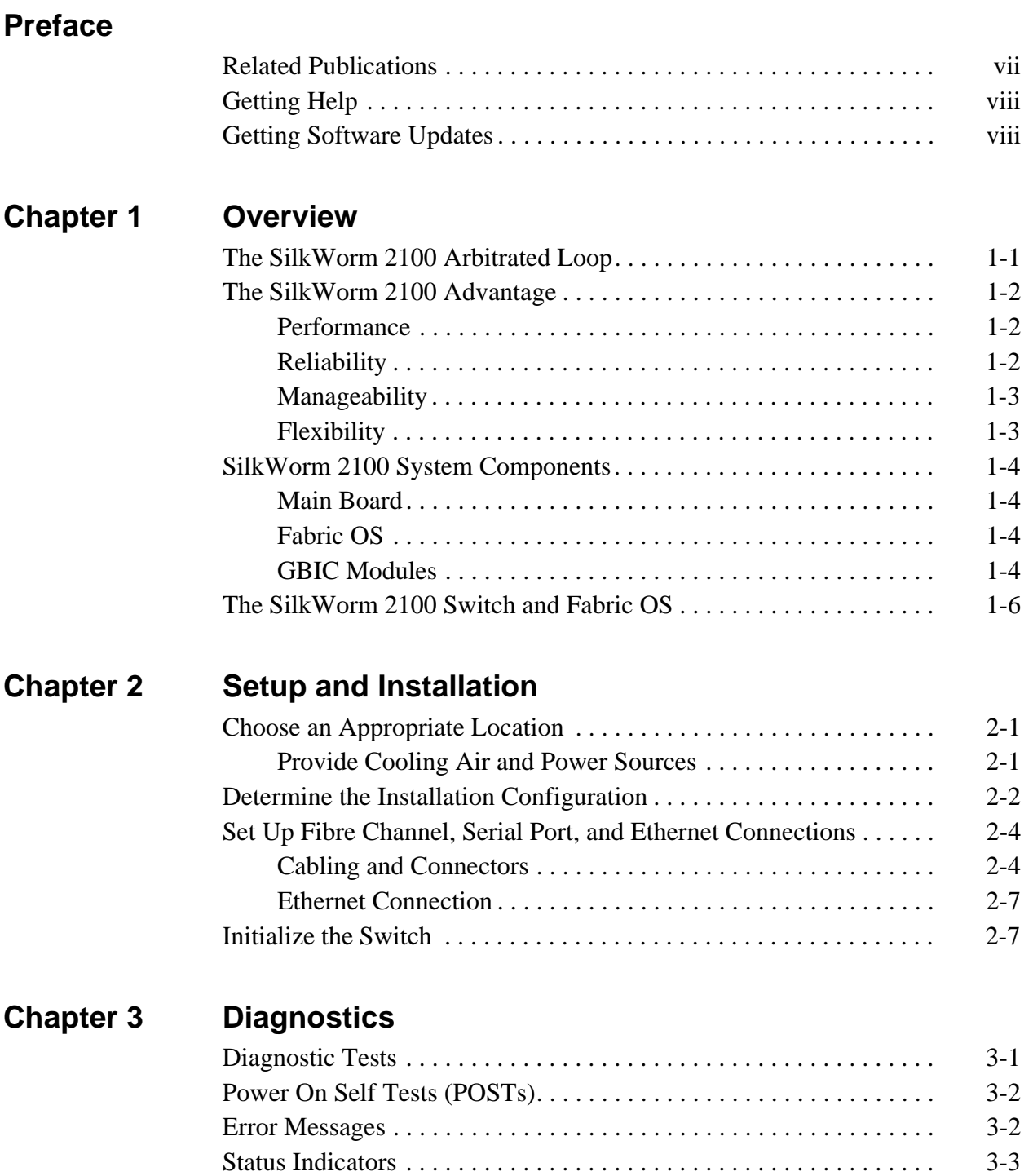

# **Appendix A Specifications**

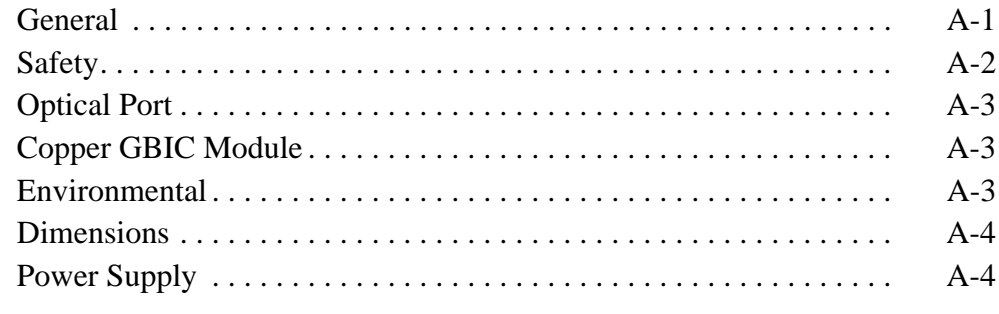

#### **Index**

This manual describes installation, setup, configuration, diagnostics, and maintenance for the SilkWorm 2100 switch. It is intended for customers qualifying the SilkWorm 2100 switch as well as for field technicians responsible for switch maintenance. It is organized as follows:

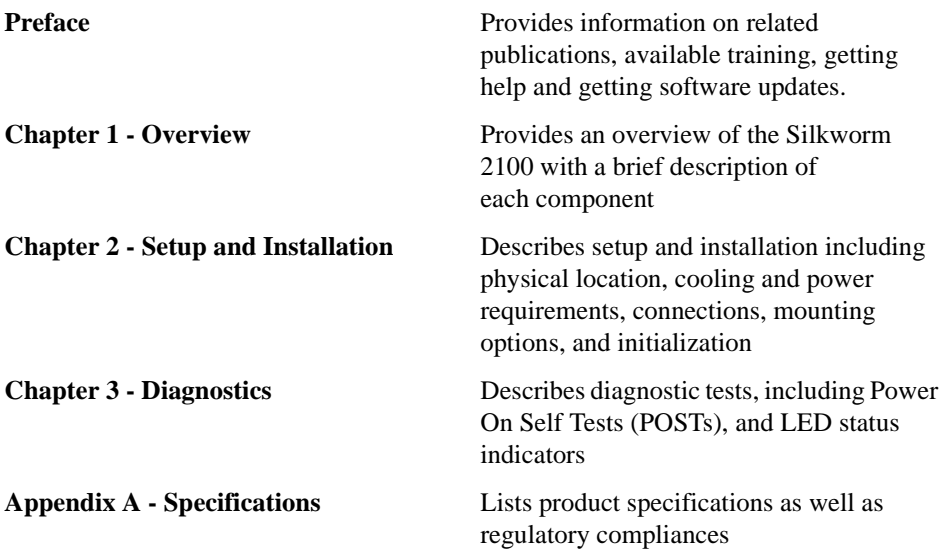

# **Related Publications**

Other publications that provide related information are listed below.

• *Fabric OS<sup>TM</sup>*, P/N 53-0001535-01

The Fibre Channel Association web site contains additional information on Fibre Channel and Fibre Channel standards. This web site is located at:

• http://www.fibrechannel.com

# **Getting Help**

Your switch supplier is also your source for help regarding problems with your switch. Contact the supplier of your switch and be prepared to provide the following information to the support personnel:

Switch serial number

Output from supportShow command

Detailed problem description

Topology configuration

Troubleshooting steps already performed

# **Getting Software Updates**

Your switch supplier is also your source for obtaining software updates and maintenance releases. Contact your supplier to obtain information on available maintenance releases, update releases or new feature availability.

New switch firmware can be installed from NT/Windows 95 hosts or from Unix hosts. Utility programs that facilitate the loading of firmware from NT/Windows 95 hosts is available from the following url:

http://www.brocade.com/BrocMarket.nsf/Support/Mibs&Rsh

The above url can also be used for obtaining MIB files for switch management via SNMP.

The SilkWorm 2100 switch is an 8-port, gigabit Fibre Channel switch in the SilkWorm 2000 switch family. As a low-cost, high-performance alternative to a hub-based solution, the SilkWorm 2100 is ideal for storage or server area network (SAN) environments with hosts and devices supporting arbitrated loops (FC-AL).

# **The SilkWorm 2100 Arbitrated Loop**

<span id="page-8-0"></span>With FC-AL, multiple devices can share the gigabit bandwidth. However, unlike a hubbased solution that physically connects ports to form a shared loop, the SilkWorm 2100 logically connects ports, separately managing and controlling each part of the loop or looplet. This logical connection offers superior performance and reliability over hubbased approaches.

<span id="page-8-2"></span>Each of the eight ports of the SilkWorm 2100 switch forms a looplet; the looplets are logically connected to form an FC-AL. When a loop is formed, a Loop Initialization Protocol (LIP) initializes all the devices on each looplet. When the LIP sequence completes, a virtual arbitrated loop is formed from the looplets that successfully complete initialization; looplets that failed are not included in the full loop and, therefore, because the looplets are connected logically, a failing device does not disable the entire loop.

<span id="page-8-1"></span>In a traditional arbitrated loop environment, once the FC-AL is formed, a device arbitrates for the loop to connect to a target device. When arbitration is granted, the device sends data frames along the loop to the target device; only when the data frame transfer is complete are other devices on the loop allowed to arbitrate for the loop.

In the SilkWorm 2100 environment, data frames are buffered within the switch if the destination device is busy and data frames from multiple sources can be buffered and delivered during a single arbitration. This increases efficiency and improves the overall throughput of the SAN.

# <span id="page-9-0"></span>**The SilkWorm 2100 Advantage**

The SilkWorm 2100 switch offers advantages in the following areas:

- Performance
- Reliability
- Manageability
- Flexibility

### **Performance**

<span id="page-9-2"></span>The SilkWorm 2100 switch offers enhanced performance:

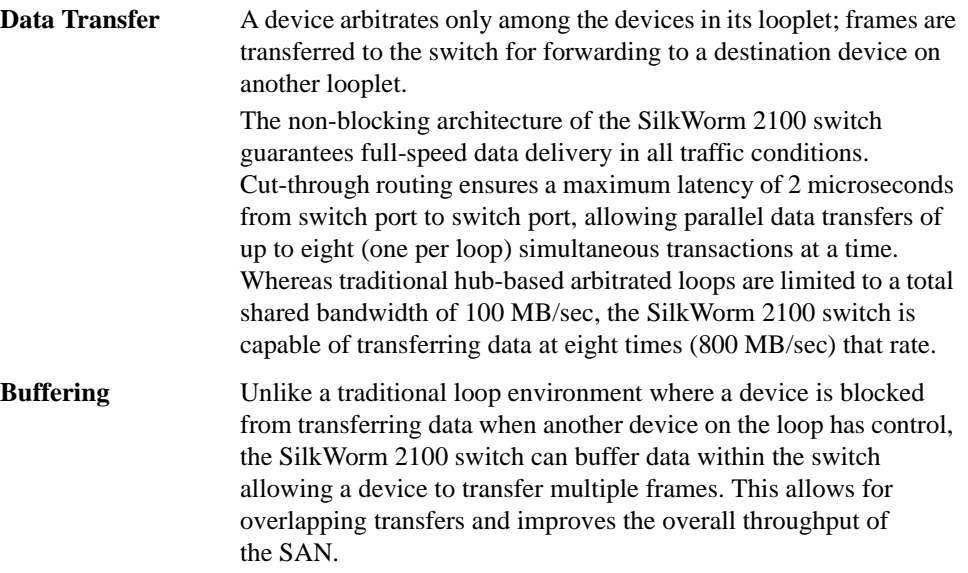

# <span id="page-9-1"></span>**Reliability**

<span id="page-9-5"></span>The SilkWorm 2100 switch provides enhanced reliability:

<span id="page-9-6"></span><span id="page-9-4"></span><span id="page-9-3"></span>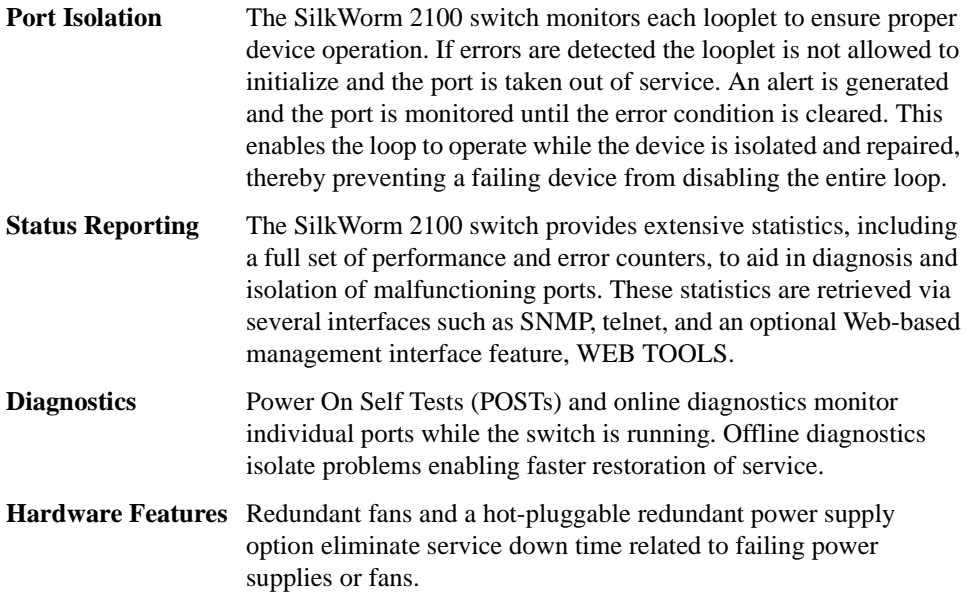

# **Manageability**

<span id="page-10-3"></span>The SilkWorm 2100 switch provides enhanced manageability:

<span id="page-10-2"></span>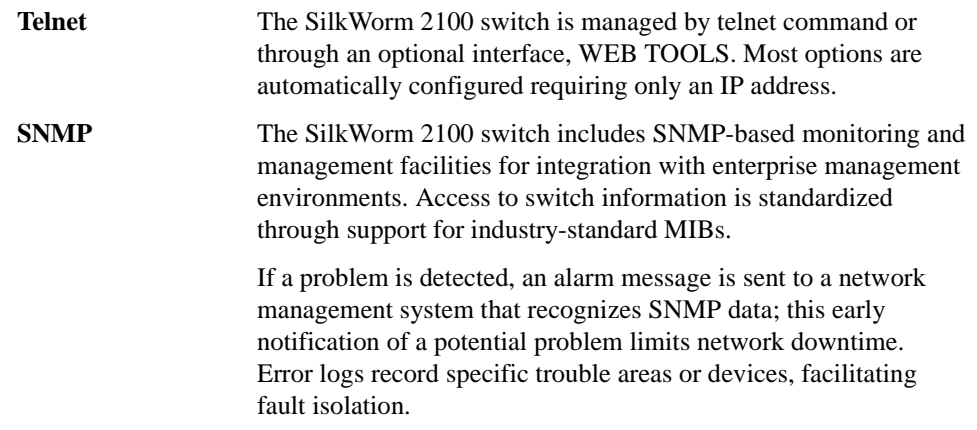

# **Flexibility**

<span id="page-10-0"></span>The SilkWorm 2100 switch provides enhanced flexibility:

<span id="page-10-1"></span>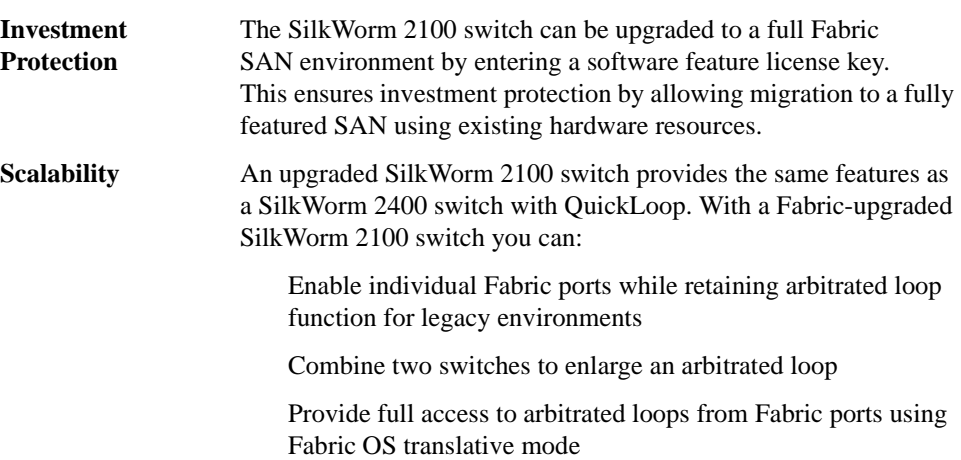

# **SilkWorm 2100 System Components**

<span id="page-11-1"></span>The Silkworm 2100 switch is comprised of several components:

- Main Board
- Fabric OS<sup>TM</sup>
- <span id="page-11-5"></span>• Gigabit Interface Converter (GBIC) Modules

### **Main Board**

The main board is enclosed in an air-cooled chassis that includes one or two power supplies, a fan tray, an RJ-45 Ethernet connection for switch set up and management, and a serial port for recovering factory settings and initial configuration of the IP address. This unit can be mounted in a standard rack or used standalone.

**WARNING** *The SilkWorm 2100 can be configured with two power supplies. To remove all power from the system, disconnect both power cords.*

## <span id="page-11-2"></span>**Fabric OS**

Fabric OS provides commands and libraries to manage real time tasks; it is individually tuned for each installation.

### <span id="page-11-3"></span>**GBIC Modules**

The Silkworm 2100 switch accommodates up to eight GBIC modules. If less than eight GBIC modules are used, the unused port positions are protected by a metal, spring-loaded door.

The main board module is structured to accommodate a universal port. The universal port (U-port) supports attachment to the NL\_port devices associated with an arbitrated loop. Attachment to NL\_port devices is via GBIC. The front panel of the SilkWorm 2100 switch includes indicator lights that display port status. See *[Status Indicators](#page-24-0)* on page 3-3.

GBIC modules are available in ShortWave Length (SWL) and LongWave Length (LWL) fiber optics, and Copper (Cu).

#### <span id="page-11-4"></span>**SWL Fiber Optic GBIC Module**

The SWL fiber optic GBIC module, with SC connector color-coded black, is based on short wavelength lasers supporting 1.0625 Gbps link speeds. This GBIC module supports 50-micron multi-mode fiber optic cables, with cables up to 500 meters in length.The GBIC module is shipped with a protective plug in place; it should remain in place if no fiber optic cable is connected to the port. The SWL GBIC module uses a Class 1 laser that complies with the 21 CFR, subpart (J) as of the date of manufacture. An SWL fiber optic GBIC module is shown [Figure 1-1.](#page-11-0)

<span id="page-11-0"></span>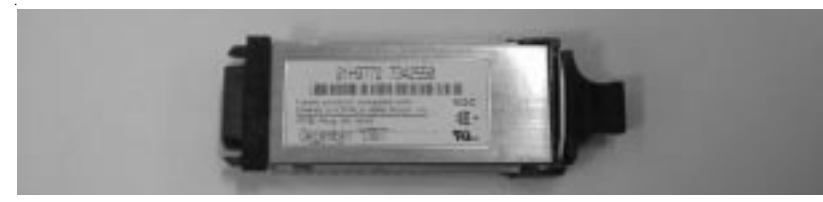

**Figure 1-1** Short wavelength Laser (SWL) fiber optic GBIC module

#### <span id="page-12-2"></span>**LWL Fiber Optic GBIC Module**

The LWL fiber optic GBIC module, with SC connector color-coded blue, is based on long wavelength 1300nm lasers supporting 1.0625 Gbps link speeds. This GBIC module supports 9-micron single-mode fiber. Cables up to 10 kilometers in length with a maximum of five splices can be used. The GBIC module is shipped with a protective plug in place; it should remain in place if no fiber optic cable is connected to the port. An LWL fiber optic GBIC module is shown in [Figure 1-2.](#page-12-0)

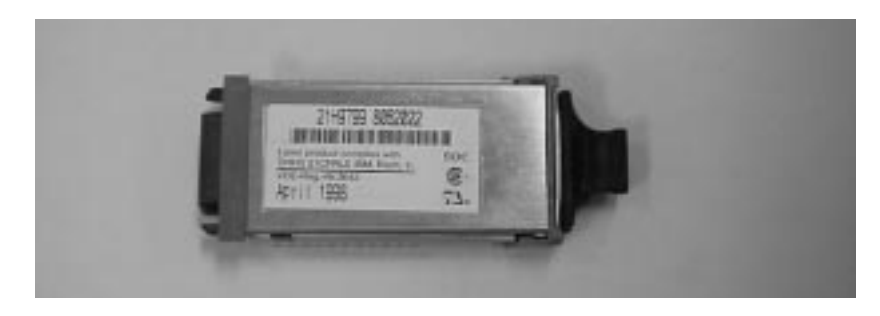

**Figure 1-2** Long Wavelength Laser (LWL) fiber optic GBIC module

#### <span id="page-12-3"></span><span id="page-12-0"></span>**Passive Copper GBIC Module**

The Copper (CU) GBIC module is based on High-Speed Serial Data Connection (HSSDC) interface standards. The copper GBIC module includes a female HSSDC connector. Standard cables with HSSDC-to-DB9 male connectors are also compatible. Copper cables up to 13 meters have currently been qualified, thereby supporting ANSI X3.230 FC-PH intra-cabinet requirements. A passive copper GBIC module is shown in [Figure 1-3.](#page-12-1)

<span id="page-12-1"></span>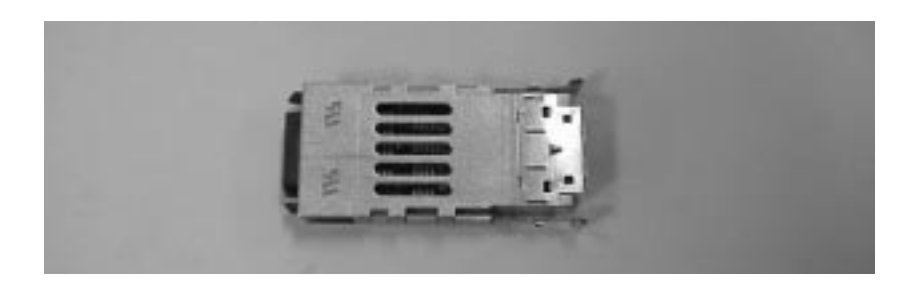

**Figure 1-3** Copper GBIC module

# **The SilkWorm 2100 Switch and Fabric OS**

<span id="page-13-0"></span>The SilkWorm 2100 switch supports fibre channel devices; it provides the functionality of a hub with the power and management capabilities of a switch. All SilkWorm 2100 switch ports are FL\_ports with fibre channel devices attached.

The operation of the Silkworm 2100 switch is managed by Fabric OS. Fabric OS provides a standard set of commands for customizing the switch to a specific configuration, for controlling the switch functions, and for monitoring the switch during operation. See *Fabric OS, Version 2.0* for detailed information on Fabric OS.

All commands described in *Fabric OS, Version 2.0* execute on the SilkWorm 2100 switch; however, because *Fabric OS, Version 2.0* describes the operation of Fabric OS in all switch environments in the SilkWorm 2000 family, below are specific limitations when Fabric OS is implemented in the non-fabric enabled environment of the SilkWorm 2100 switch.

<span id="page-13-2"></span>**licenseShow** command executed on the Silkworm 2100 switch returns none if no optional software features have been added; if upgraded to fabric support, any features installed are displayed. (If upgraded to fabric support, all information in *Fabric OS, Version 2.0* applies.)

<span id="page-13-4"></span>**routeHelp** commands can be executed on the SilkWorm 2100; however, they do not return relevant data since the 2100 switch does not support Inter Switch Links (ISLs) and, consequently, there is no relevant information regarding adjacent switches or routing through the fabric.

<span id="page-13-3"></span><span id="page-13-1"></span>**fabricShow** command executed on the SilkWorm 2100 indicates only one switch - the 2100 switch to which the telnet session is connected.

**nsAllShow** command returns [#} Nx\_Ports in the Fabric. . .; however, the ports listed are on the local 2100 hub-switch and are not part of a fabric.

The following items are included with the SilkWorm 2100 switch:

- SilkWorm 2100 switch
- GBIC modules requested
- Appropriate mounting kit, if ordered
	- Accessory kit containing Power cord, if ordered Manuals, if ordered Software feature guides for features ordered Rubber mounting feet Software license Warranty card

To set up and install the SilkWorm 2100 switch, consider the following:

- Choose an appropriate location
- Provide cooling air and power sources
- Determine the installation configuration
- Set up fibre channel, serial port, and ethernet connections
- Initialize the switch

Each of these areas is covered in detail in the following sections.

## **Choose an Appropriate Location**

Install the SilkWorm 2100 switch in a secure or limited access area so that access to cable and power connections is controlled. For easy access, all network cable connections and power connections are located on the front panel of the switch.

<span id="page-14-0"></span>Also ensure that the front and rear air vents are not blocked, providing free access to ambient air for efficient cooling.

#### **Provide Cooling Air and Power Sources**

Six fans mounted near the rear of the chassis draw **cooling air** into the rear of the chassis and vent it through the front of the switch. Because the switch must have free access to ambient air, do not block these front and rear air vents.

**Power** is connected to the switch via power connector(s) on the front panel: one connection for the Silkworm 2101 switch and two connectors for the SilkWorm 2102 switch.

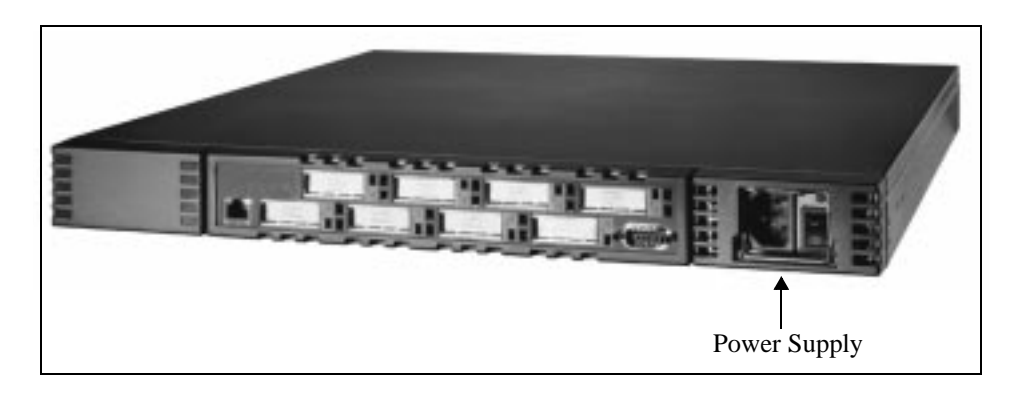

**Figure 2-1** SilkWorm 2100 Switch (One Power Supply)

Power requirements for the Silkworm 2100 switch are:

- Earth grounded outlet
- 85 265 VAC input voltage
- Up to 110 watts total power; see [Appendix A](#page-26-0) for specific information
- 47 to 63 Hz input line frequency
- Normal clean power provision

The SilkWorm 2100 switch meets IEC 801-5 surge voltage requirements; however, there is no other surge protection built into the power supply.

### **Determine the Installation Configuration**

<span id="page-15-1"></span><span id="page-15-0"></span>The SilkWorm 2100 switch can be installed either on the desktop or in a 19-inch rack.

#### **Desk Top Mount**

The Silkworm 2100 switch comes in a desk top configuration. Adhesive rubber feet are provided and are required for safe operation. To install the adhesive rubber feet:

- 1. Ensure the depressions at each corner of the chassis bottom are clean and free of dust.
- 2. Firmly press one rubber foot into each of the four depressions.

An optional rack mounting kit for the SilkWorm 2100 switch is available (contact your switch supplier for information on this kit). It features a slide mount.

When mounting a switch, follow the safety guidelines below:

If mounting in a closed or multi-rack assembly, air temperature at the front of the rack must not exceed 40° C during operation.

Airflow available to the switch must be at least 75 cfpm.

Ensure that the switch does not unbalance the rack or exceed the rack's mechanical limits; check both with slides fully extended and closed.

Ensure that supply circuit, line fusing, and wire size meet requirements. (Power requirements appear on the switch nameplate.)

Ensure that all equipment installed in the rack has a reliable ground connection.

Place power cord to enable switch to move freely on the slides. Avoid crimping or damaging the power cord; also avoid interfering with other equipment.

If using the standard supplied mounting kit, use the mounting hardware provided. Using hardware that does not meet specifications can damage the SilkWorm 2100 switch.

For a **slide mount**, use the slide rack kit to attach the switch to a standard 19-inch rack.

#### **To install the slide mount:**

- 1. Disassemble the slide rails by fully extending them, pressing the release, and pulling the slide rails apart.
- 2. Mount an inner slide rail to each side of the switch using the screws supplied.

**Note:** In order for the slides to work properly, all mounting screws must be inserted with the screw heads inside the slides. Do not use washers.

- 3. Attach the outer slide rails to the rack mounting rails using the four rack mounting brackets provided.
- 4. Optional: Attach the mounting ears to the switch using the screws provided. Mounting ears are required only if you plan to lock the switch to the rack.
- 5. Slide the inner rail completely into the outer rail ensuring that they lock into place.
- 6. Check alignment by opening and closing the slide rails; if binding occurs, re-align the slide rails.
- 7. Optional: Secure the switch by attaching the mounting ears on the switch to the rack mounting rail using the hardware provided. Complete this step only if you want to lock the switch to the rack.
- 8. Connect the switch to power.

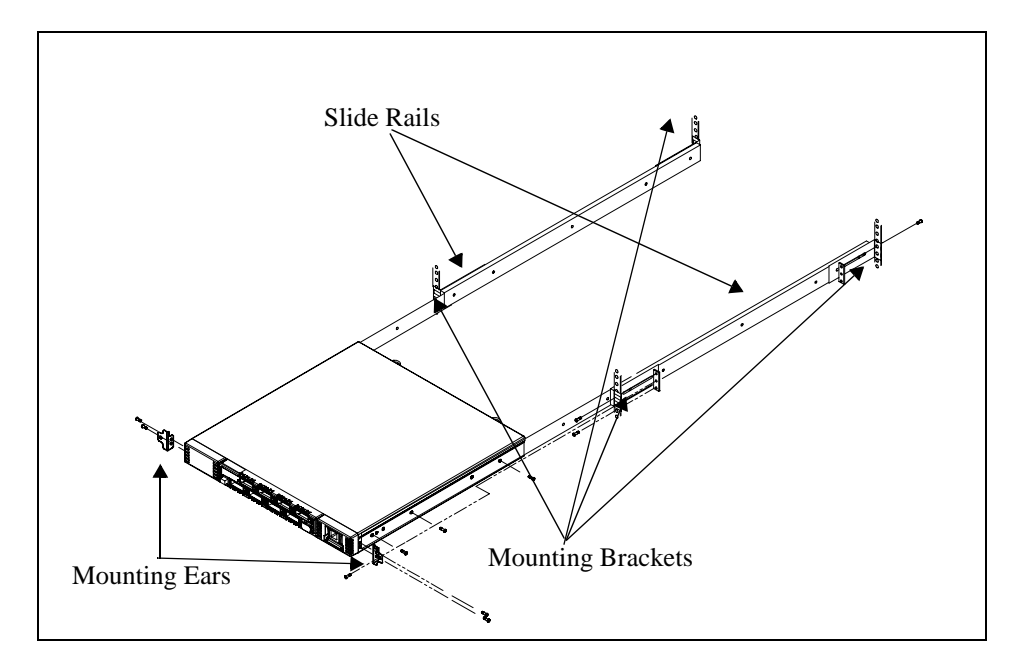

**Figure 2-2** Slide Mount

# **Set Up Fibre Channel, Serial Port, and Ethernet Connections**

All network cables are connected to the front panel of the SilkWorm 2100 switch. Fiber optic cable connections use standard dual SC plug connectors; copper cables use High speed serial Data Connection (HSSCD) connectors.

### <span id="page-17-2"></span><span id="page-17-1"></span>**Cabling and Connectors**

See [Table 2-1](#page-17-0) for recommended **cabling** to support the 1.0625 Gbps transfer rate of the SilkWorm 2100 switch.

| <b>Cable Type</b>                                | Cable<br><b>Specification</b>                                                                                                    | <b>Maximum</b><br><b>Run Length</b> | <b>Minimum</b><br><b>Bend</b><br><b>Radius</b> | <b>GBIC Module</b><br><b>Optical</b><br>Wavelength           |
|--------------------------------------------------|----------------------------------------------------------------------------------------------------|-------------------------------------|------------------------------------------------|--------------------------------------------------------------|
| <b>SWL Fibre</b><br>Optic*                       | Duplex SC plug<br>connectors<br>Multimode fiber<br>$50 \mu m$ core<br>diameter<br>125 µm cladding<br>diameter duplex<br>cable                                           | 500 meters/<br>1641 feet            | $7.6$ cm $/$<br>3 inches                       | 780-860 μm<br>without open<br>fiber control<br>(non-OFC)     |
| LWL Fiber<br>Optic*                              | Duplex SC plug<br>connectors<br>Single mode fiber<br>9 µm core<br>diameter<br>125 µm cladding<br>diameter duplex<br>cable                                               | 10 kilome-<br>ters/32,820<br>feet   | $7.6$ cm $/$<br>3 inches                       | 1270-1350 μm<br>without open<br>fiber control<br>$(non-OFC)$ |
| Copper                                           | Impedance con-<br>trolled for 150<br>ohm differential<br>system<br>Low skew,<br>shielded quad,<br>150 ohm cable<br>Polarized<br>interface<br><b>HSSDC</b><br>receptacle | 13 meters/<br>42 feet               | See Table 2-2                                  | N/A                                                          |
| * A low EMI optical cable design is recommended. |                                                                                                    |                                     |                                                |                                                              |

<span id="page-17-0"></span>**Table 2-1** SilkWorm 2100 Switch Cabling Requirements

| <b>Cable AWG</b> | <b>Static Radius</b><br>(one bend at given point) | <b>Dynamic radius</b><br>(multiple bends at same<br>point) |
|------------------|---------------------------------------------------|------------------------------------------------------------|
| 30 (stranded)    | $1.5$ cm $/$ 0.6 inches                           | $2.5cm/1$ inch                                             |
| 28 (stranded)    | $2 \text{ cm}$ /0.8 inches                        | $3cm/1.2$ inches                                           |
| 26 (stranded)    | $2.5cm/1$ inch                                    | $3.8cm / 1.5$ inches                                       |
| 24 (stranded)    | $2.8cm / 1.1$ inches                              | $5.1cm/2$ inches                                           |
| 22 (stranded)    | $4.6cm / 1.8$ inches                              | $7.6cm / 3$ inches                                         |
| $22$ (solid)     | $4.8cm / 1.9$ inches                              | $7.6cm/3$ inches                                           |

<span id="page-18-0"></span>**Table 2-2** Minimum Bend Radii - Copper Only (Over Temp -10C to +60C)

**Connectors** are keyed and must be inserted into the GBIC module connector in proper alignment. Typically, the two optical connector plugs are different colors to facilitate connector alignment.

To install a connector, remove the protective plug from the GBIC module connector. Ease the plug into the GBIC module connector; forcing it can damage both the connector and the GBIC module. Ensure the surface is clean and free of dust or debris before inserting the connector into the GBIC module.

#### <span id="page-18-2"></span><span id="page-18-1"></span>**Serial Port Connection**

The SilkWorm 2100 switch contains a serial port for initial configuration of the IP address and for service recovery. Do not use the serial port during normal operation or for regular maintenance. Remove the serial port cable and cover the port during normal operation of the switch. (A cover is included with the switch.)

Only one command session can be active at a time and, because a telnet connection takes priority, the serial port session is terminated when a telnet connection is made. The serial port connection is restored when the telnet session is complete, but with login and a password required.

The following are the settings for the serial port:

8-bit No parity One stop bit 9600 baud No flow control The switch uses a standard straight-through serial cable with a male 9-pin D-subminiature connector. Only pins 2, 3, and 5 are required; if pin 7 is used, this signal must always be driven high. Following are the pinouts:

| Pin            | Signal     | <b>Description</b> |
|----------------|------------|--------------------|
| 1              |            |                    |
| $\overline{2}$ | TxData     | Transmit data      |
| 3              | RxData     | Receive data       |
| $\overline{4}$ |            |                    |
| 5              | <b>GND</b> | Logic ground       |
| 6              |            |                    |
| $\overline{7}$ | <b>CTS</b> | Clear to send      |
| 8              |            |                    |
| 9              |            |                    |

**Table 2-1** SilkWorm 2100 Pinouts

#### **To set the IP address via the serial port:**

- 1. Connect the serial port to a PC/workstation. Use a standard serial cable with a DB9 connector.
- 2. Establish a connection between the PC/workstation and the switch and power on the switch. When the Power On Self Tests (POSTs) complete, the following prompt confirms the connection: switchName:userName>
- 3. Enter the ipAddrSet command on the command line. At the prompts, enter the requested information: Fibre Channel IP address, Fibre Channel subnetmask, Ethernet IP address, Ethernet subnetmask, and gateway address. For detailed information on this command, see the *Fabric OS* manual.
- 4. Write the IP address on the label on the top of the front panel of the switch to facilitate identification.

#### **To reset factory defaults:**

- 1. Connect the serial port to a PC/workstation. Use a standard serial cable with a DB9 connector.
- 2. Establish a connection between the PC/workstation and the switch and power on the switch. The following prompt confirms the connection:  $\text{switchName:userName}}$
- 3. Enter switchDisable on the command line to disable the switch. For detailed information on this command, see the *Fabric OS* manual.
- 4. Enter the configDefault command on the command line. For detailed information on this command, see the *Fabric OS* manual.
- 5. Enter switchEnable on the command line to enable the switch. For detailed information on this command, see the *Fabric OS* manual.

# <span id="page-20-0"></span>**Ethernet Connection**

To gain access to the internal SNMP agent in the switch and also for remote Telnet and Web access, connect to an existing Ethernet 10/100Base-T LAN via the front panel RJ45 connector. This connection works for SNMP, Telnet, and Web access and can be used for remote monitoring and testing.

# **Initialize the Switch**

<span id="page-20-1"></span>The Silkworm 2100 switch is powered on the following initialization sequence occurs automatically:

- 1. Boot PROM diagnostics verify CPU DRAM memory.
- 2. The VxWorks operating system is initialized.
- 3. Hardware is initialized (resets, internal addresses assigned to ASICs, serial port initialization, front panel initialization)
- 4. Power On Self Tests (POSTs) are executed:

Memory Test Port Register Test Central Memory Test CMI Conn Test CAM Test Port Loopback Test

As each test is performed, a Passed message is displayed. If a malfunction occurs during POST, error messages are written to the system error log and can be analyzed via a telnet session when the POST session completes.

If the malfunction prohibits the switch from completing the boot process (fatal error), the switch stops the boot process. If a switch boot failure occurs, the switch must be taken offline for repair or replacement. Contact your switch suppliers technical support for assistance.

- 5. Universal port is configured.
- 6. Link is initialized; receiver/transmitter negotiation brings connected ports online.
- 7. Addresses are assigned.

Once the master switch is identified, port addresses are assigned. An attempt is made to assign the address previously used (stored in switch configuration flash PROM).

- 8. Routing table is constructed.
- 9. Normal port operation is enabled.

### **2** Setup and Installation

The Silkworm 2100 switch is designed for maintenance-free operation. It contains selfdiagnostic capabilities that provide switch status, operating statistics, and, in the case of a failure, aid in isolating the problem.

Loopback paths are incorporated into the switch hardware. Internal Fibre Channel port logic functions and the paths between the interfaces and central memory are verified by an internal loopback path test within the switch. An external loopback path test that includes the motherboard and its GBIC modules checks installed fiber cables and port fault isolation in cross-port configurations.

## <span id="page-22-0"></span>**Diagnostic Tests**

Below are the tests available along with the command to initiate each; they are run from the local telnet port. See *Fabric OS, "*Chapter 4 - Diagnostics" for detailed information on commands.

| Test                                            | Command           | <b>Description</b>                                                                                        |
|-------------------------------------------------|-------------------|----------------------------------------------------------------------------------------------------|
| <b>Switch Offline</b>                           | switchDisable     | Sets the switch to offline state<br>necessary to run certain<br>switch diagnostics.                       |
| <b>Memory Test</b>                              | ramTest           | Checks CPU RAM memory - Run<br>offline or online.                                                         |
| Port Register Test                              | portRegTest       | Checks that the registers and static<br>memory in each ASIC can be<br>successfully accessed. Run offline. |
| <b>Central Memory Test</b>                      | centralMemoryTest | Checks that the central memory in<br>each ASIC can be successfully<br>accessed. Run offline.              |
| Control Message Inter-<br>face (CMI) Conn Test  | cmiTest           | Verifies that control messages can be.<br>sent from ASIC to ASIC.<br>Run offline.                         |
| <b>Content Addressable</b><br>Memory (CAM) Test | camTest           | Verifies CAM functionality.<br>Run offline.                                                               |

**Table 3-1** Diagnostic Tests for SilkWorm 2100 Switch

| Test                                      | Command                  | <b>Description</b>                                                                                                    |
|-------------------------------------------|--------------------------|----------------------------------------------------------------------------------------------------|
| Port Loopback Test                        | portLoopbackTest         | Checks all switch main board<br>hardware. Frames transmitted are<br>looped back and received.<br>Run offline.                                                                                                    |
| <b>Cross Port Test</b>                    | crossPortTest            | Checks all switch paths. Frames<br>transmitted by port M are looped<br>hack via external cable and received<br>at port N. Run offline or online.                                                                                  |
| Spin Silk Test                            | spinSilk                 | Checks all switch paths at the<br>maximum speed of 1 Gbps. Frames<br>transmitted by port M are looped<br>back via external cables and when<br>received by port N are sent again by<br>port M in an external loop.<br>Run offline. |
| <b>SRAM Data Retention</b><br><b>Test</b> | sramRetentionTest        | Verifies that data written into ASIC<br>memories is retained. Runs offline.                                                                                                    |
| <b>CMem Data Retention</b><br><b>Test</b> | <b>ImCmRetentionTest</b> | Verifies that data written into ASIC<br>SRAMs is retained. Runs offline.                                                                                                    |
| <b>Switch Online</b>                      | switchEnable             | Returns switch to online state.                                                                                                    |

**Table 3-1** Diagnostic Tests for SilkWorm 2100 Switch (Continued)

# <span id="page-23-1"></span>**Power On Self Tests (POSTs)**

At initialization, boot PROM diagnostics verify CPU DRAM memory. In addition, the following POSTs also execute.

Memory Test Port Register Test Central Memory Test CMI Conn Test CAM Test Port Loopback Test

If a malfunction prohibits the switch from completing the boot process (fatal error), the switch stops the boot process. If a switch boot failure occurs, the switch must be taken offline for repair or replacement. Contact your switch supplier for technical support.

### <span id="page-23-0"></span>**Error Messages**

To analyze error messages, access the error message log via a telnet session. Note any messages before removing power from the switch; error messages are stored in RAM and are lost when power is removed. See *Fabric OS, "*Appendix C, Error Messages" for a detailed description of each message.

# <span id="page-24-0"></span>**Status Indicators**

Each port contains an LED that indicates the status for that port. Below is a description of status indicators:

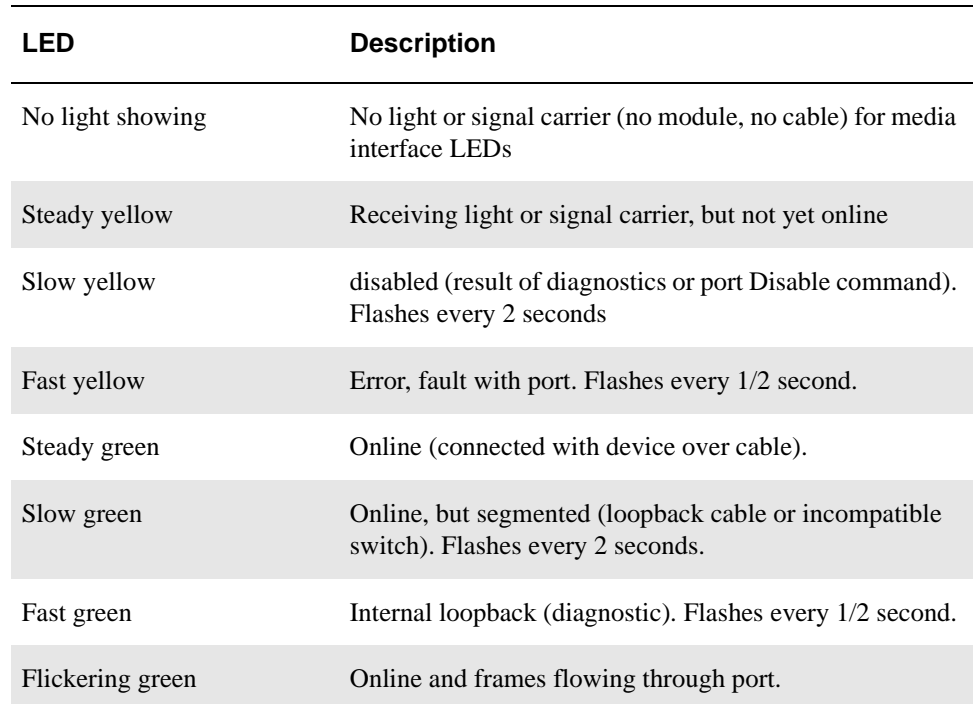

# **A Specifications**

# <span id="page-26-0"></span>**Appendix**

# **General**

<span id="page-26-2"></span>[Table A-1](#page-26-1) lists SilkWorm 2100 switch specifications:

#### <span id="page-26-1"></span>**Table A-1** Switch Specifications

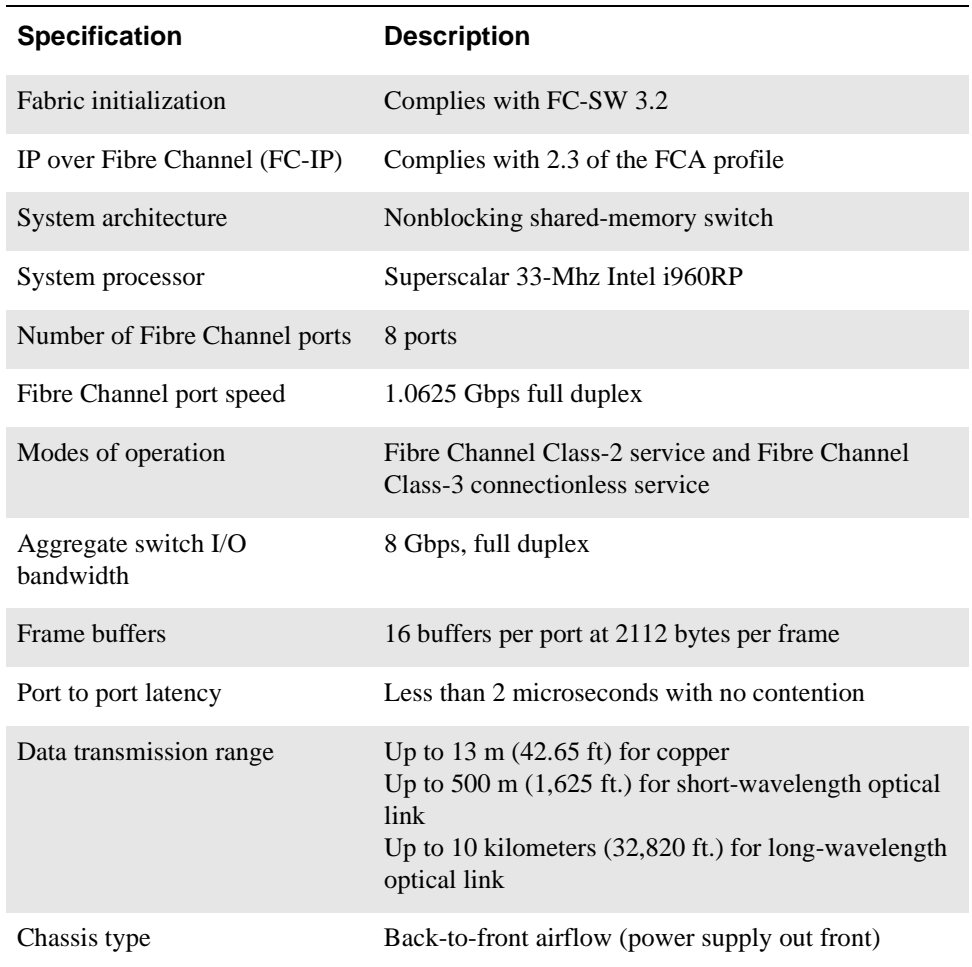

# **Safety**

<span id="page-27-1"></span>[Table A-2](#page-27-0) lists safety specifications:

#### <span id="page-27-0"></span>**Table A-2** Safety Specifications

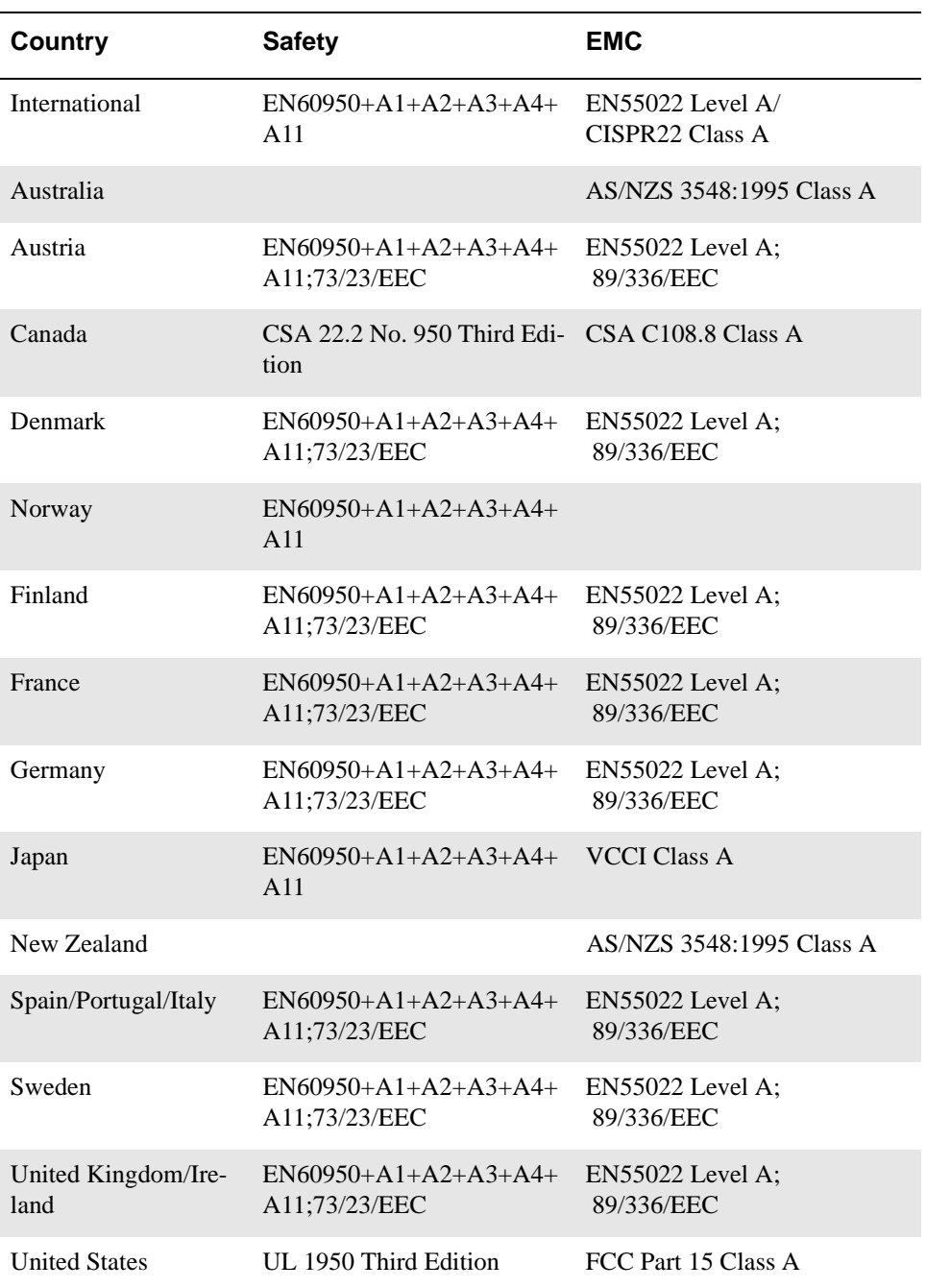

## **Optical Port**

<span id="page-28-2"></span>Fibre Channel interface of a SilkWorm 2100 system equipped with an optical port interface uses a short wavelength (780 to 850 nm.) or long wavelength (1270 to 1350 nm) laser transmitter. The laser complies with 21 CFR(J) Class 1 laser safety requirements. It uses Non-Open Fibre Control (OFC) Optical GBICs in the switch circuit. Safe Class 1 operation is guaranteed by limiting optical power emitted by the port, thereby eliminating the need for physical shutters. The optical GBIC uses the duplex-SC connector scheme.

# <span id="page-28-1"></span>**Copper GBIC Module**

The Copper (CU) GBIC module is based on High-Speed Serial Data Connection (HSSDC) interface standards. The GBIC module provides a female HSSDC connector. Copper cables up to 13 meters have currently been qualified, thereby supporting ANSI X3.230 FC-PH intra-cabinet requirements. Standard cables with HSSDC-to-DB9 male connectors can also be used.

### **Environmental**

<span id="page-28-3"></span>The SilkWorm 2100 switch primary operating environments are server rooms, network equipment closets, and office environments. The acceptable environmental ranges for a SilkWorm 2100 switch are shown in [Table A-3](#page-28-0):

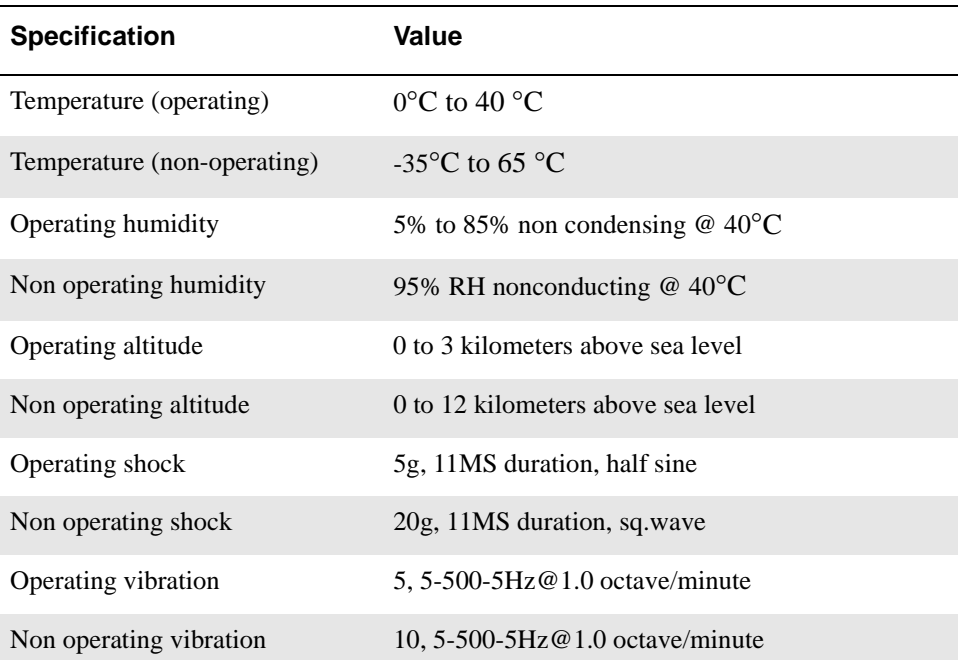

#### <span id="page-28-0"></span>**Table A-3** SilkWorm 2100 Environmental Specifications

# **Dimensions**

<span id="page-29-1"></span>The switch may be configured for either rack mount or desk top use.

| <b>Rack Mount Dimensions</b> | 1U, 19-in. rack mount (EIA compliant)                                                         |
|------------------------------|-----------------------------------------------------------------------------------------------|
|                              | H: $43.4 \text{ mm}$ (1.71 in.)<br>W: $428.6$ mm $(16.88$ in.)<br>D: $450.0$ mm $(17.72$ in.) |
| Desk Top Mount Dimensions    | H: $47.2 \text{ mm}$ (1.86 in.)<br>W: $428.6$ mm $(16.88$ in.)<br>D: $450.0$ mm $(17.72$ in.) |
| Weight                       | $W: 7.7 \text{ kg} (17 \text{ lbs.})$                                                         |

**Table A-4** Silkworm 2100 Dimensions

## **Power Supply**

The SilkWorm 2100 switch has a universal power supply capable of functioning worldwide without voltage jumpers or switches; it also supports a dual redundant power supply configuration with hot-swappable power supplies.

The power supply module is autoranging in terms of accommodating input voltages and line frequencies. It plugs directly into an enclosure through the front panel, mating to an internal blind-mate connection and provides an integral on/off switch, input filter, and power indicator.

<span id="page-29-2"></span>The power supply meets the requirements in [Table A-5](#page-29-0):

<span id="page-29-0"></span>**Table A-5** Power Supply Requirements

| Total power           | 110 watts maximum                                                                                    |
|-----------------------|----------------------------------------------------------------------------------------------------|
| Input voltage         | 85 VAC minimum to 265 VAC maximum                                                                    |
| Input line frequency  | 47 Hz minimum to 63 Hz maximum                                                                       |
| Inrush current        | 10 Amps Peak $>$ 300 usec - hot/cold start                                                           |
| Harmonic distortion   | Active power factor correction per IEC1000-3-2                                                       |
| Input line protection | Fused in both hot & neutral lines                                                                    |
| Maximum dimensions    | 88.9 mm W x 38.1 mm H x 279.4 mm L<br>$(3.5 \text{ in. W x } 1.5 \text{ in. H x } 11 \text{ in. L})$ |
| Redundancy            | Dual Supplies - Hot Pluggable                                                                        |
| BTU rating            | 110 watts x 3.412 BTU/hr/watts = 375 BTU/hr (with one<br>or two power supplies)                      |

#### **A**

Advantages, SilkWorm 2100 [1-2](#page-9-0) Arbitrated Loo[p 1-1](#page-8-0)

#### **B**

Buffering [1-2](#page-9-1)

### **C**

Cabling [2-4](#page-17-1) Components, SilkWorm 2100 [1-4](#page-11-1) Connection [2-5](#page-18-1) Ethernet [2-7](#page-20-0) Serial Port [2-5](#page-18-2) Connectors [2-4](#page-17-2)

### **D**

Data Transfer [1-2](#page-9-2) Diagnostic Tests [3-1](#page-22-0) Diagnostics [1-2](#page-9-3) Dimension[s A-4](#page-29-1)

### **E**

Error Messages [3-2](#page-23-0)

#### **F**

Fabric OS [1-4,](#page-11-2) [1-6](#page-13-0) fabricShow [1-6](#page-13-1) FC-AL [1-1](#page-8-1)

#### **G**

GBIC Module[s 1-4](#page-11-3) Copper [A-3](#page-28-1) LWL Fiber Opti[c 1-5](#page-12-2) Passive Coppe[r 1-5](#page-12-3) SWL Fiber Optic [1-4](#page-11-4)

#### **H**

Hardware Feature[s 1-2](#page-9-4)

#### **I**

initialization [2-7](#page-20-1) Investment Protection [1-3](#page-10-0)

#### **L**

licenseShow [1-6](#page-13-2) Loop Initialization Protocol (LIP) [1-1](#page-8-2)

#### **M**

Main Board [1-4](#page-11-5) Mountin[g 2-2](#page-15-0) Desk To[p 2-2](#page-15-1)

#### **N**

nsAllShow [1-6](#page-13-3)

**O**

optical port interface [A-3](#page-28-2)

### **P**

Port Isolation [1-2](#page-9-5) Power On Self Tests (POSTs) [3-2](#page-23-1) Power Supply [2-1](#page-14-0) Requirement[s A-4](#page-29-2) primary operating environments [A-3](#page-28-3)

#### **R**

routeHel[p 1-6](#page-13-4)

### **S**

safety specification[s A-2](#page-27-1) Scalabilit[y 1-3](#page-10-1) SNMP [1-3](#page-10-2) Status Indicators [3-3](#page-24-0) Status Reporting [1-2](#page-9-6) switch specifications [A-1](#page-26-2) System Components [1-4](#page-11-1)

#### **T**

Telne[t 1-3](#page-10-3)

#### **Index**